**01**

### **Informe infográfico en tiempo real**

Un informe infográfico es un informe básico que contiene los resultados, por ejemplo de una encuesta, actualizados en tiempo real.

**02**

### **Informe comparativo**

Este es uno de los ejemplos de informes que te ayudan a comparar los resultados de una encuesta entre los diferentes grupos de encuestados, o realizar un seguimiento de una situación en diferentes momentos o condiciones

**03**

### **Informe de texto abierto**

Cada proyecto de investigación implica normalmente la recolección de datos de respuestas en múltiples formatos, por ejemplo las que se generan a través de [preguntas](https://www.questionpro.com/es/Preguntas-abiertas.html?__hstc=753710.fe3e1b54e596bf19221c9cfab820e383.1659137001580.1659137001580.1659137001580.1&__hssc=753710.1.1659137001581&__hsfp=2863923570) abiertas. El informe de texto abierto te permite ver las respuestas abiertas, así como los comentarios que generan los participantes de una investigación.

# **TIPOS DE INFORMES DE** INVESTIGACIÓN

**04**

#### **Análisis de tendencia**

Hacer un análisis de tendencias para un informe de investigación nos ofrece la posibilidad de ver datos a lo largo del tiempo. Esto puede ser útil para comparar las puntuaciones de pruebas o exámenes, o para identificar tendencias para una encuesta de [satisfacción](https://www.questionpro.com/es/encuesta-de-satisfaccion.html?__hstc=753710.fe3e1b54e596bf19221c9cfab820e383.1659137001580.1659137001580.1659137001580.1&__hssc=753710.1.1659137001581&__hsfp=2863923570) que se distribuye regularmente.

**05**

### **Exportar MS Excel**

Exportar un informe de investigación en MS Excel te permite tener un archivo .xls que incluye un grupo de datos en bruto, tal como existe en la base de datos. Puedes utilizar este ejemplo de informe de investigación e incluir todos los datos de tu informe online para tenerlos en ese formato.

www.publicacionesinvestiga.com

# PUBLICACIONES ACADÉMICAS

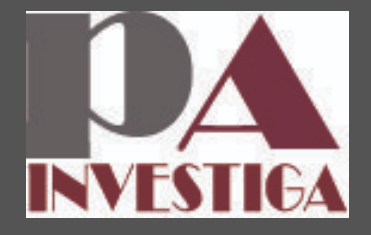

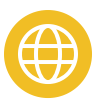

**06**

#### **Informes de tabla cruzada**

Los informes de tabla dinámica permiten observar y ver los datos en relación con una sola pregunta (pregunta pivote). Los ejemplos de informes de investigación de tabla cruzada permiten observar cómo los encuestados de cada uno de estos criterios respondieron a todas las preguntas sin tener que crear filtros y grupos para cada opción.

**07**

### **Exportar datos CSV Raw (.csv)**

Los datos recolectados en un informe de investigación se pueden descargar en formato .csv sin procesar. La exportación .csv se puede utilizar para la integración con diversos programas de análisis offline.

**08**

### **Exportar en formato SPSS (.sav)**

Los datos recolectados se pueden exportar en formato [SPSS](https://www.questionpro.com/es/que-es-spss.html?__hstc=753710.fe3e1b54e596bf19221c9cfab820e383.1659137001580.1659137001580.1659137001580.1&__hssc=753710.1.1659137001581&__hsfp=2863923570) .SAV. para su análisis intensivo.

**09**

# **TIPOS DE INFORMES DE** INVESTIGACIÓN

### **Visor de respuesta individual**

En muchos casos, se requiere de un análisis de datos más detallado para enfocarte en respuestas de encuestas particulares. Puedes tener la opción de consultar las respuestas de un informe de investigación para que aparezcan las respuestas de la encuesta en una lista y que las puedas ver una por una. Los datos incluyen la dirección IP, fecha / hora, y cualquier variable personalizada que puedas tener disponible.

**10**

## **Informe de Spotlight**

El Informe [Spotlight](https://www.questionpro.com/blog/es/aumentar-el-numero-de-respuestas-de-encuestas/?__hstc=753710.fe3e1b54e596bf19221c9cfab820e383.1659137001580.1659137001580.1659137001580.1&__hssc=753710.1.1659137001581&__hsfp=2863923570) permite compartir los resultados de tu encuesta de una manera única con todos los usuarios que tomaron la encuesta. Este ejemplo de informe permite a los encuestados ver visualmente cómo se comparan sus respuestas con las respuestas generales de la encuesta.

www.publicacionesinvestiga.com

## PUBLICACIONES ACADÉMICAS

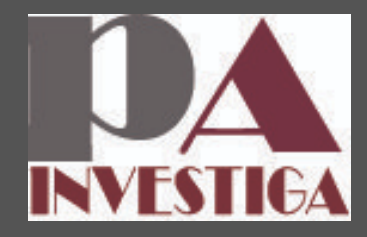

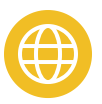